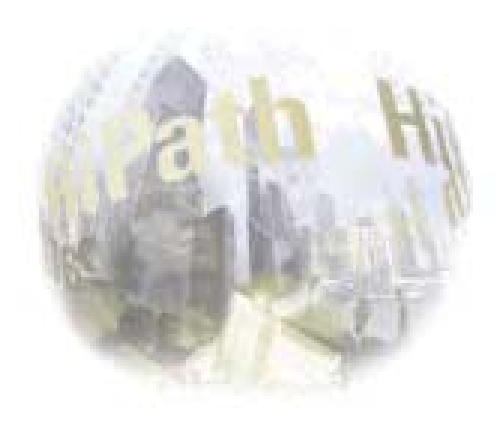

# **Service Guideline**

# Product: optiClient 130

Product version: V2.0

Print-outs from the Intranet/Internet as well as copied files are not subject to the updating.

Status: Released Issue: 1.0/PV Date: 30.07.01

Siemens AG 2001

The reproduction, transmission, or use of this document or its contents is not permitted without express written authority. Offenders will be liable for damages. All rights, including rights created by patent grant or the registration of a utility model or design, are reserved.

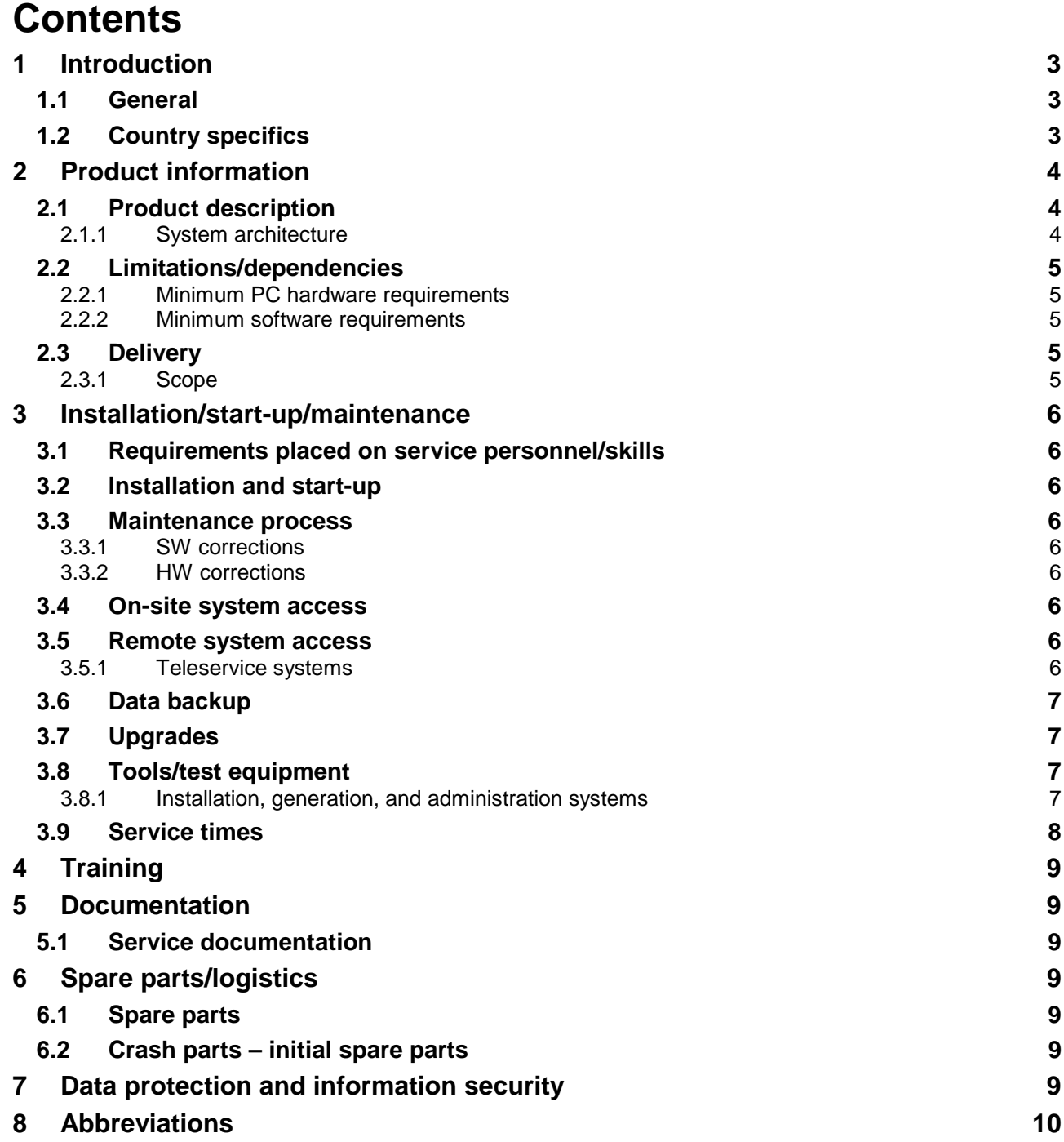

# <span id="page-2-0"></span>**1 Introduction**

## **1.1 General**

We assume that the users at whom this document is aimed have a sound working knowledge of the general service procedures.

This document is subject to the requirements of DIN ISO 9001 and in this respect is a controlled document. For certification in accordance with DIN ISO 9001 it is necessary to inform all organizational units concerned without exception. This document is subject to the CIP (Continuous Improvement Process).

## **1.2 Country specifics**

Country specifics will be dealt with in the individual sections if necessary.

# <span id="page-3-0"></span>**2 Product information**

## **2.1 Product description**

**optiClient 130 V2.0** is a member of the HiPath family, a series of highly innovative products from Siemens, which allow for voice/data communication over IP-based enterprise networks. It offers customers two different interfaces: a "Phone"-interface which simulates the entire functionality of an Optiset terminal, and a "Office"-interface with a user interface virtually identical to that of the previous optiClient 130 V1.

#### **Phone interface**

Optiset users will appreciate the graphical emulation of an Optiset terminal, which provides an on-screen representation of the telephony environment with which they are already familiar. Controls can be operated in almost exactly the same way as a conventional Optiset interface.

As well as the standard Optiset functionality, the following additional functions are provided:

- a telephone directory button for personal listings as well as an LDAP directory
- a call list button for opening a dialog box listing all calls made, received, and triggered automatically
- a pop-up menu opened by clicking the right mouse button

#### **Office interface**

A functional client is also provided, with a user interface virtually identical to that of the previous optiClient 130 V1.

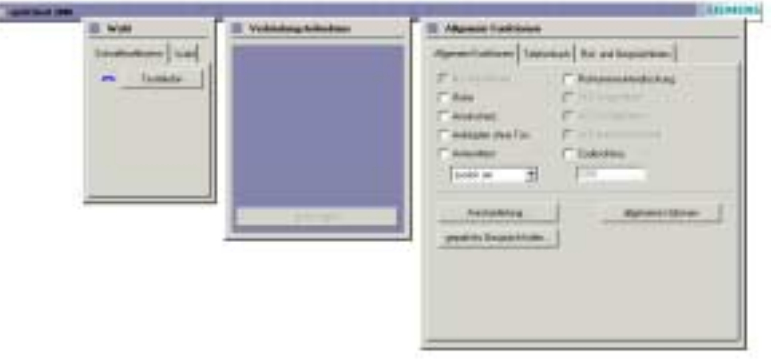

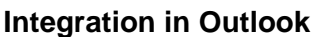

Using the TAPI interface, it is possible to connect to SimplyPhone for Outlook<sup>™</sup> Version 3.0, a product ideally suited for customers who use Microsoft Outlook™ as a universal communication and organizational tool.

#### **2.1.1 System architecture**

- **Interfaces to other ICN products**  Hicom 150 H with HG 1500 (see SRI HG 1500)
- **Interfaces to partner products**  Includes a TAPI driver which can be used as an open interface to standard CTI software.

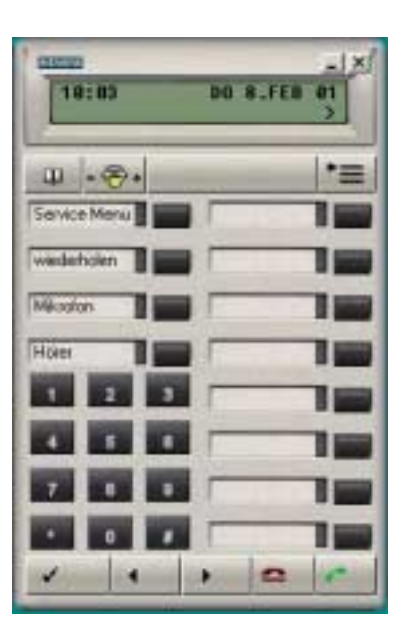

## <span id="page-4-0"></span>**2.2 Limitations/dependencies**

optiClient 130 V2.0 will be marketed in conjunction with Hicom 150H with HG 1500 on the German and international markets.

#### **2.2.1 Minimum PC hardware requirements**

- At least Pentium II 233 MHz
- At least 64 MB for W98/ME operating systems
- At least 128 MB for NT4 and W2000 operating systems
- From HG1500 Version 1.2, HiPath 3500 V1.0
- Hard disk with at least 50 MB free space
- Fast Ethernet 10/100 Mbit/s switched LAN
- CD-ROM, FDD (optional)
- At least 8 MB graphics card with 65536 colors
- VGA monitor (1024x768, 65536 colors)
- Full-duplex sound card (Turtle Beach Montego PCI recommended) only when using a Fujitsu-Siemens Multimedia keyboard, not applicable when using a optiPoint hand-set

#### **2.2.2 Minimum software requirements**

- Windows 98/SE
- Windows NT 4.0 Service Pack 4 or later and Internet Explorer (IE) 4.01 SP2 (IE5.5 is included on CD)
- Windows Millennium
- Windows 2000 Professional

## **2.3 Delivery**

#### **2.3.1 Scope**

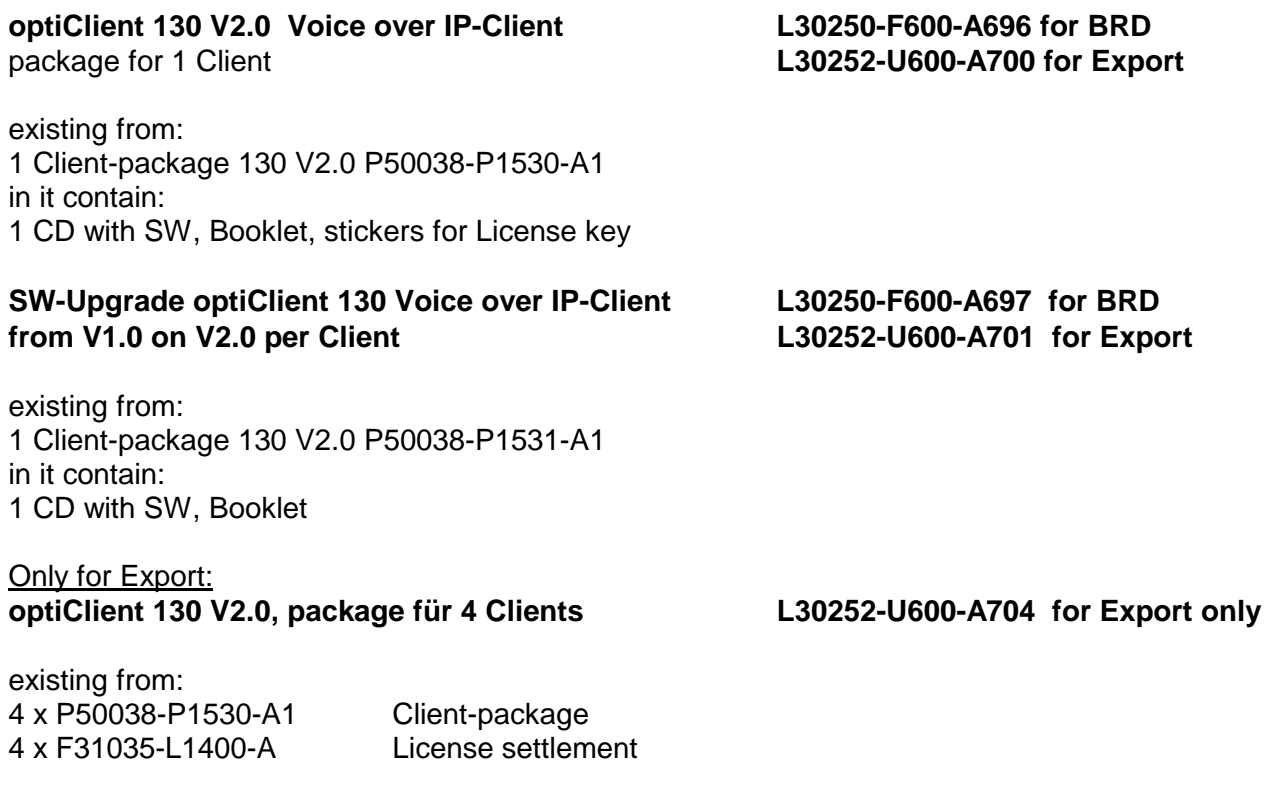

# <span id="page-5-0"></span>**3 Installation/start-up/maintenance**

## **3.1 Requirements placed on service personnel/skills**

No special skills are required here. However, personnel must have completed a basic course in HiPath HG 1500 V2.0 (previously known as Hicom Xpress @LAN).

The following skills will also be required for the start-up process: Knowledge of LAN technology Basic knowledge of Windows 95/98 and Windows NT 4.0 General PC and server knowledge (architectures, hardware) Knowledge of network topologies and network components Knowledge of network protocols Basic knowledge of network administration Basic knowledge of e-mail systems (SMTP, POP3, ...)

## **3.2 Installation and start-up**

#### **Installation/start-up**

The steps involved in the installation/start-up process are described in the MS HTML help documentation provided on the installation CD.

Power supply to the client PCs The client PCs will require 2 x 220V power connections for the monitor and PC. They are connected to HiPath HG 1500 over the LAN.

Customer training/customer data sheet

Customers will be given a brief overview of how to open and close voice connections, create an entry in the telephone directory, and generally use the client SW application. Those who require more in-depth training should refer to their network administrator.

#### **3.3 Maintenance process**

#### **3.3.1 SW corrections**

SW corrections can be installed via Teleservice or from CD ROM.

This can be carried out either by customers themselves or by the service organization at actual cost.

#### **3.3.2 HW corrections**

Not relevant

## **3.4 On-site system access**

On-site access to optiClient 130 V1.0 takes place via the standard Windows tools.

## **3.5 Remote system access**

Remote access to optiClient 130 V2.0 can take place via the customer LAN (modem).

#### **3.5.1 Teleservice systems**

Remote access to the administration PC can take place using the pcANYWHERE V9.2 program via an external modem or via the LAN/Intranet.

## <span id="page-6-0"></span>**3.6 Data backup**

Hicom 150 E/H Teleservice allows for secure file transfer. All access attempts are logged on the customer system.

Note: Data protection regulations must be observed.

Data on the client PC will be backed up by the customer (PC backup).

We recommend that clients only be used in private IP networks (Intranet). The current level of security provided in IP networks must be taken into consideration.

It is therefore critical that customers be advised of possible security risks, since when using IP telephony Siemens will not accept any liability for damages arising from unauthorized access to the data network from an external source through the use of this new technology.

Customers should also be informed that Siemens offers a project-specific security advice service.

## **3.7 Upgrades**

HicomXpress C55Opti Clients V1.0 can be upgraded to optiClient 130 V2.0 by Teleservice or by means of an upgrade CD. The upgrade takes place over a setup program.

## **3.8 Tools/test equipment**

At present, no special tools are required for optiClient 130 V2.0.

#### **3.8.1 Installation, generation, and administration systems**

optiClient 130 V2.0 comes with an setup which runs under Windows 98/NT4.0/2000.

Network configuration:

- 1. Switched net is necessary.
- 2. Qos must support all components in the network

When connecting several clients to a single LAN segment, the following H.323 clients can be used:

- IP client optiClient 130 V2.0
- Microsoft Netmeeting V2.1
- H.323 standard clients

optiClient 130 V2.0 configuration table:

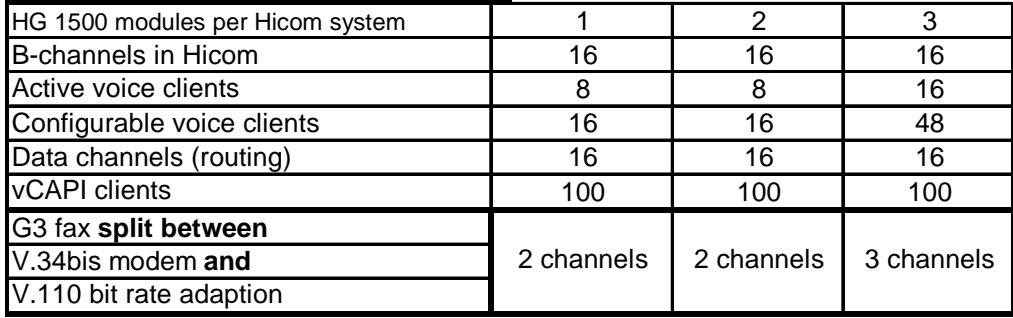

Note: The specified limits for clients and vCAPI numbers apply for each HiPath HG 1500 module. When using several modules, it is possible to increase the number of clients accordingly within the context of numbers available on the system. Clients must be hard-coded on a particular module. It is not possible to log on automatically to another module.

## <span id="page-7-0"></span>**3.9 Service times**

The service times refer to the product models specified below, but not to the terminals or the line network.

In the case of optiClient 130, the service times specified (as part of a job or extension) do not include travel time or make-ready times.

#### **Product model: Client Paket for 1 optiClient 130 V2.0 Initial installation**

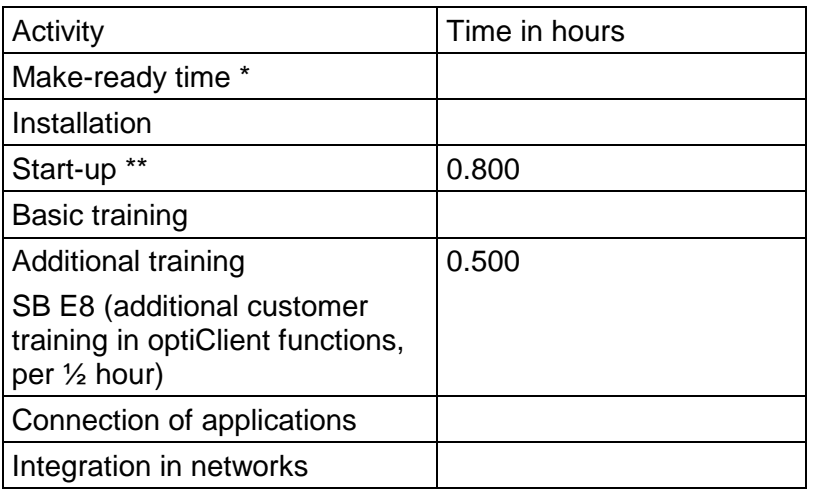

#### **Extensions**

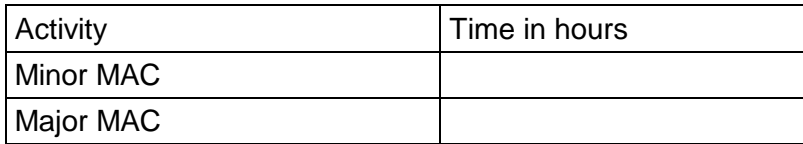

#### **Maintenance \*\*\***

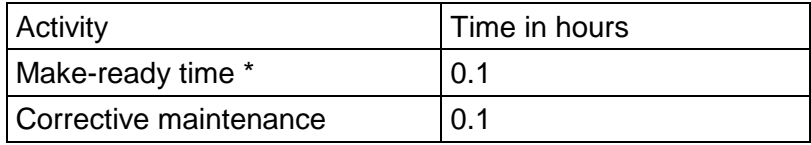

\* Make-ready time includes, e.g. travel to the customer site (0.5 hrs.)/logon to remote service, data entry, customer meetings, handover to customer.

\*\* Start-up time includes, e.g. customer data queries, configuration, data backup, function testing.

\*\*\* Maintenance refers only to the application (optiClient V2.0), and does not cover PCs, the customer LAN, or switches.

# <span id="page-8-0"></span>**4 Training**

As a client of Siemens AG, you can obtain further information about this from your country specific Siemens organisation.

## **5 Documentation**

## **5.1 Service documentation**

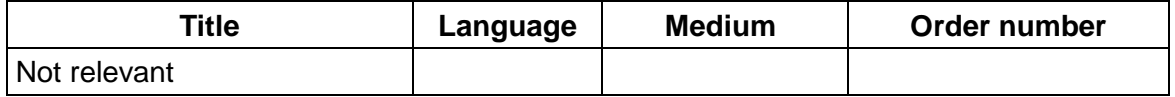

The optiClient 130 V2.0 installation CD includes a help-file in German and English.

## **6 Spare parts/logistics**

The care with spare parts is fixed in framework-contract with the partners.

### **6.1 Spare parts**

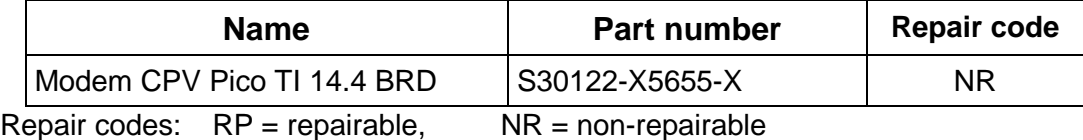

## **6.2 Crash parts – initial spare parts**

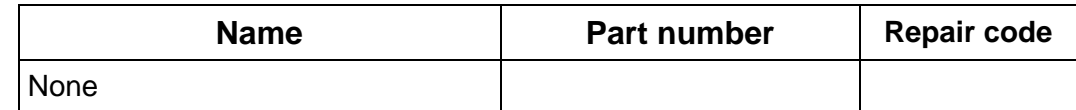

Crash part = part the failure of which has serious repercussions, including system shutdown

# **7 Data protection and information security**

The respective Country-specific regulations to keep to the data-protection must be observed.

# <span id="page-9-0"></span>**8 Abbreviations**

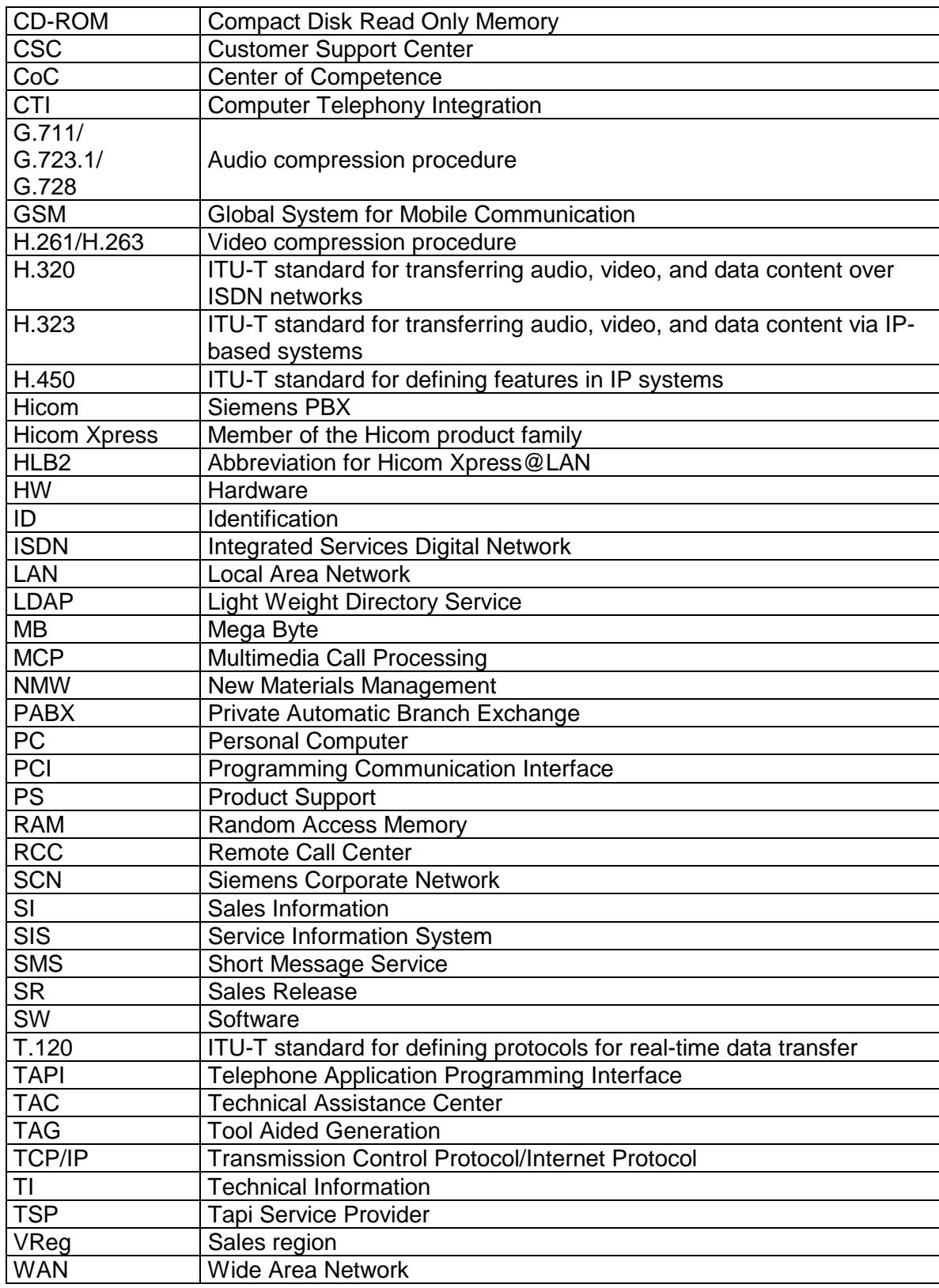